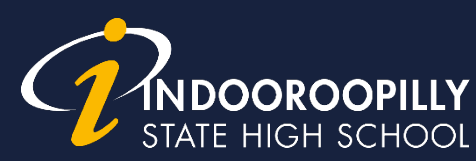

# **How to enable a Personal Hotspot**

## IOS (iPhone)

[support.apple.com/en-au/HT204023](https://support.apple.com/en-au/HT204023)

## 1. **Go to Settings**

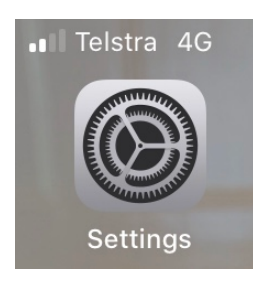

### 2. **Tap on Personal Hotspot**

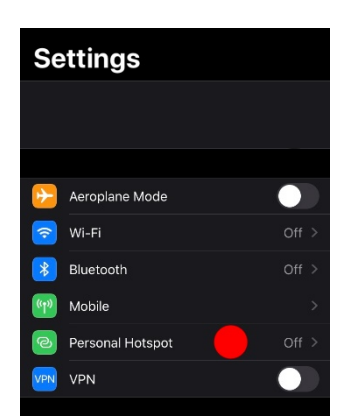

## 3. **Tap on Turn on Wi-Fi and Bluetooth**

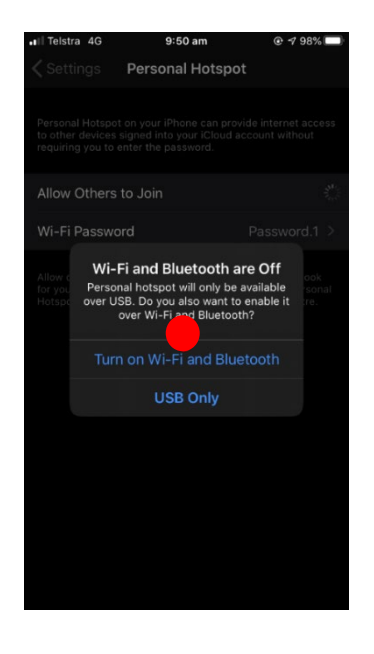

## 4. **Make sure Allow others to Join is green. Also take note of your Wi-Fi password!**

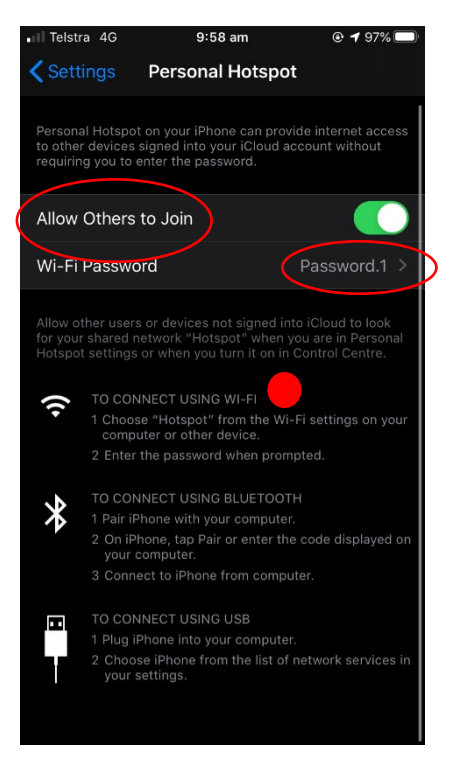

5. **On your PC/Mac join the network (Called Hotspot in this example) and enter the password you set**

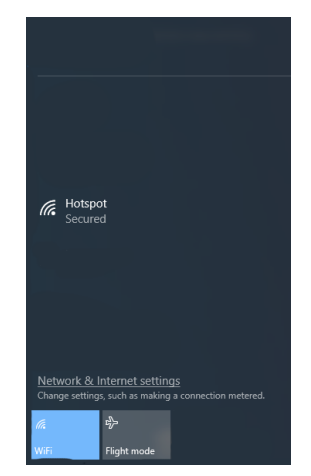

A Community of Forward Thinkers

## Android Phone

### 1. **Open up settings and tap on Connections**

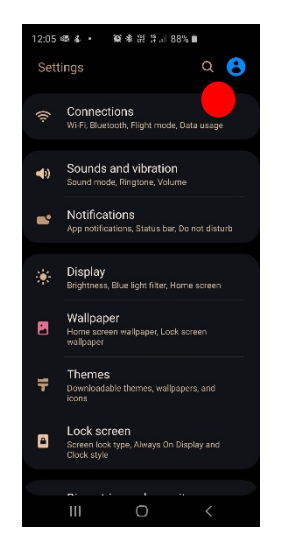

## 2. **Tap on Mobile Hotspot and Tethering**

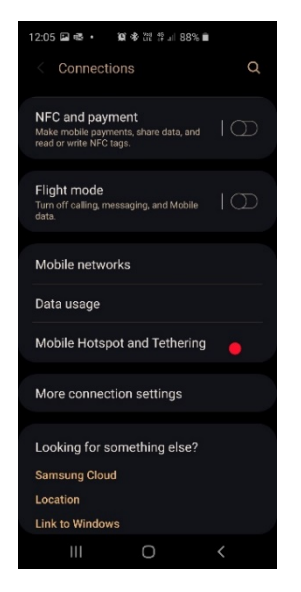

## 3. **Toggle Mobile Hotspot slider**

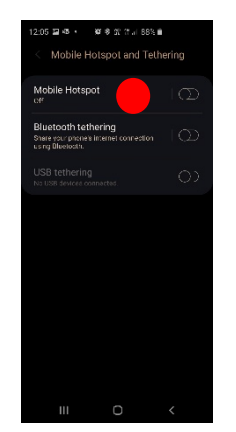

## 4. **Tap the slider to turn on. Also take note of your Wi-Fi password!**

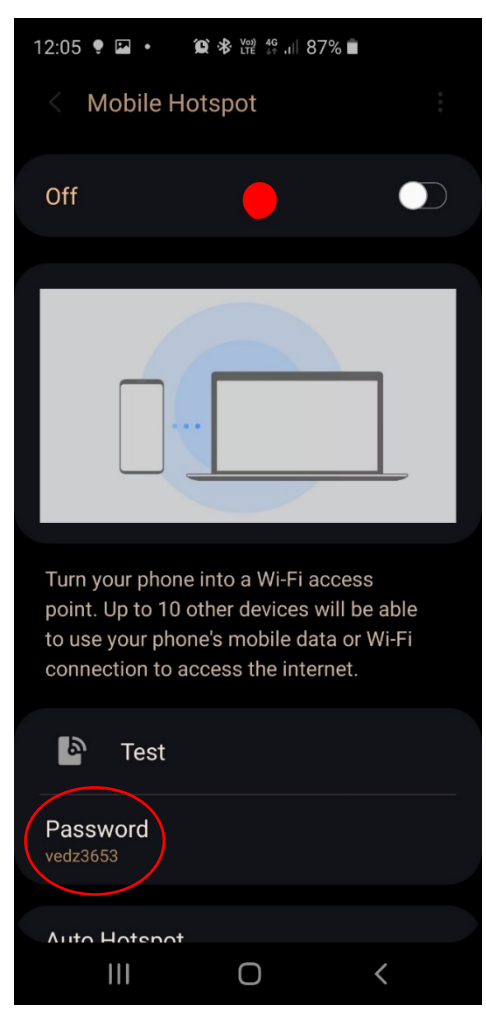

5. **On your PC/Mac join the network (called Hotspot in this example) and enter the password you set**

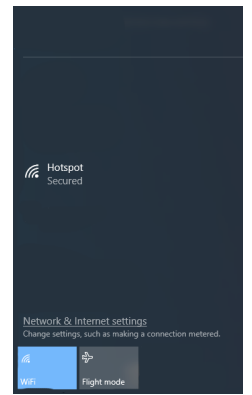

A Community of Forward Thinkerg